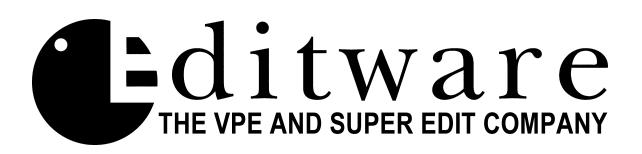

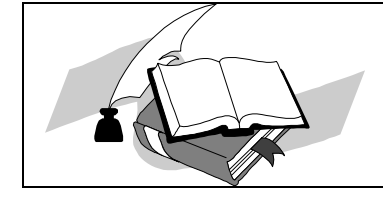

 *TECH NOTE Super Edit™ Version 7.1G and later Super Edit™ Version 8.1D and later*

# **Leitch Xpress 12x1 Preview**

#### **Introduction**

The Leitch Xpress is a 12X1 routing switcher. This interface will control it as a Preview Switcher with essentially the same functionality as an 8465 and also as a pre-selector with the same functionality as a 10XL.

#### **Switcher Setup**

### **The Leitch Xpress 12x1 must be equipped with the "Serial Control Port" option.**

The "**GVG TEN-XL ASCII**" protocol is used and RS-422 operation at **38.4 KB** is recommended. The following jumper and switch settings should be made:

- **S1. 1 through 3: Protocol.** 1 and 2 **OFF**, 3 **ON** to select 10XL ASCII protocol.  **4 through 6: Baud Rate.** 4 and 5 **ON**, 6 **OFF** for 38.4 KB.  **7 and 8: Multidrop, termination**. Both **OFF**.
- **S2. 1 through 8: ASCII Address.** Set to **0**, all eight switches **OFF**.
- **S3. RS-422 / RS-232 jumper.** To select RS-422, orient so that the end with the two closed bars is located at the **pin 1** end.

#### **Cable**

The editor is connected to the 9 pin "**OPTION PORT**" located on the rear of the unit. Since this connector is a male connector, use of a standard 9-pin machine control cable requires a "straight-through" (pin 1 to pin 1, etc) gender changer. Alternatively, a cable with a 9 pin "D" male connector on one end, a 9 pin "D" female connector on the other end, and wired pin 1 to pin 1, etc for all nine pins (pin 5 is unused) can be locally obtained.

#### **Crosspoints**

The Leitch Xpress 12x1 has 12 crosspoints that are numbered 1 through 12. As a preview switcher, one crosspoint is assigned as the Record VTR (R-VTR) and another is assigned as Program Out (PGM OUT). The default settings in Super Edit have the R-VTR on crosspoint 1 and PGM OUT on crosspoint 12.

You may change these assignments via the column for preselector crosspoints on the Machine Assignment page in Super Edit. The PGM OUT crosspoint assignment is stored in the preselect column of the AUX device.

## **NOTE: If you enter a crosspoint number greater than 12 for either field, Super Edit will update the display but will not recognize a number greater than 12 in interaction with the 12x1.**

#### **Preselector**

The SWAP VTR feature of Super Edit will interface with the 12x1 as a Preselector.

- 1. Select the VTR in the Marks Table to swap with the Record VTR and press [SHIFT][A-VTR].
- 2. Press [YES] at the query to perform the SWAP. Do not SWAP with a VTR whose crosspoint assignment exceeds 12 (see the above note).